### <span id="page-0-0"></span>**X** TechSmith

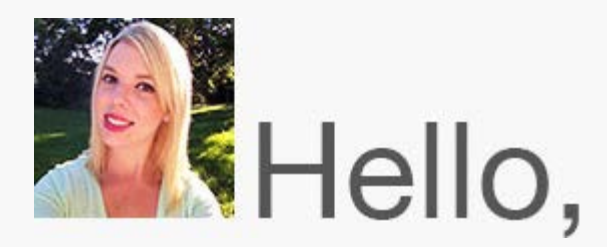

It's officially the new year, and you know what that means—resolution time. If you don't believe in making resolutions or don't have any in mind for this year, don't worry. I have plenty for the both of us. This year, I'm with the masses hoping to make 2015 healthier, happier, and more productive.

With that being said, I've been spending the beginning of this month tying up some loose ends before jumping into the new year. I'm reading articles I didn't get to last year, cleaning out my email inbox, and reviewing some of TechSmith's highlights from the past year. I figured I'd share some of my findings below in case you missed any of these great TechSmith blog posts and videos.

#### **Blog Posts Most Read in 2014 on the TechSmith Blog**

- 1. [Recording Skype and Google Hangout Video Calls](http://blogs.techsmith.com/tips-how-tos/skype-google-hangout-video-calls/?utm_source=nl&utm_medium=email&utm_content=dnl63&utm_campaign=tsc)
- 2. [How to Successfully Add Music to Your Videos](http://blogs.techsmith.com/tips-how-tos/add-music-to-videos/?utm_source=nl&utm_medium=email&utm_content=dnl63&utm_campaign=tsc)
- 3. [Announcing Screencasting in Snagit for Google Chrome](http://blogs.techsmith.com/news-events/announcing-screencast-snagit-google-chrome/?utm_source=nl&utm_medium=email&utm_content=dnl63&utm_campaign=tsc)

#### **Videos Most Viewed in 2014 on the TechSmith Channel**

- 1. [Create Green Screen Videos with Camtasia](https://www.youtube.com/watch?v=qiRXCDpA6mw)
- 2. [Cut the Cord with TechSmith Fuse](https://www.youtube.com/watch?v=lPWLPUiTTbY)
- 3. [TechSmith in Education](https://www.youtube.com/watch?v=GC0T5x2u6GA)

I hope you enjoyed the recap, and thanks for reading!

Lauren Buskirk Newsletter Editor [newsletter@techsmith.com](mailto:newsletter@techsmith.com?subject=newsletter feedback) | [@TechSmith](http://twitter.com/TechSmith) | [contact support](https://support.techsmith.com/home?utm_source=nl&utm_medium=email&utm_content=dnl63&utm_campaign=tsc) | [community forum](http://feedback.techsmith.com/techsmith/?utm_source=nl&utm_medium=email&utm_content=dnl63&utm_campaign=tsc)

TechSmith News

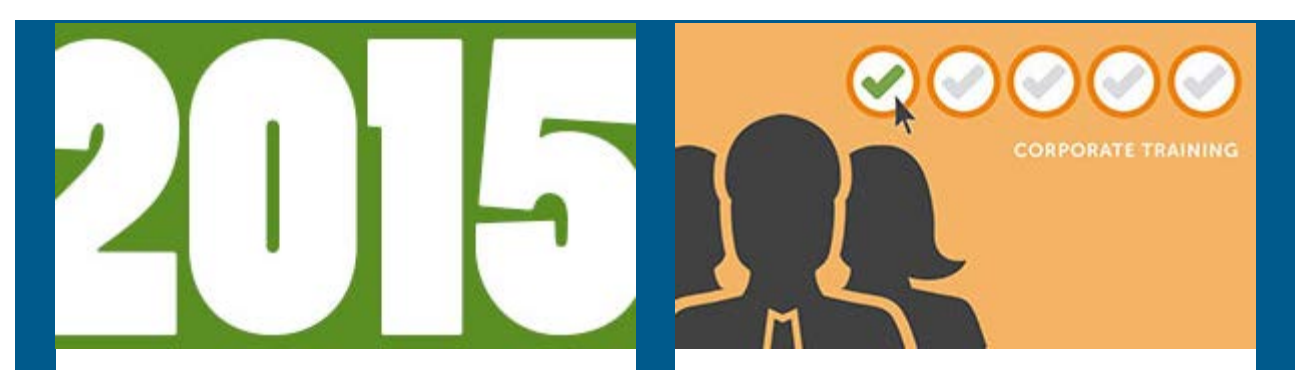

### **What would you love to see in the 2015 newsletter?**

TechSmith values on our customers' needs, wants, and successes, and the newsletter is no different. I try to bring you information I think you'll find both insightful and helpful. But I'd love to improve on this! What things are you looking to read about this year? Have any ideas or suggestions? Please let me know!

#### [Submit an idea](mailto:newsletter@techsmith.com?subject=newsletter feedback)

### **Create a Corporate Training Program that Sticks**

To help you start your year off right, we've kicked off a new blog series that focuses on corporate training. This series aims to guide you in the process of creating a corporate training plan. The first post in our series focuses on getting to the root of the problem and guides you through how to get started working on a training solution.

[Read the blog post](http://blogs.techsmith.com/tips-how-tos/corporate-training-part-1/?utm_source=nl&utm_medium=email&utm_content=dnl63&utm_campaign=tsc)

### **TechSmith Blog**

[Explore our blog](http://blogs.techsmith.com?utm_source=nl&utm_medium=email&utm_content=dnl63&utm_campaign=tsc/)

### **TechSmith YouTube Channel**

Subscribe to Channel TechSmith to stay up to date on the latest and greatest in image and video capture and screencasting.

[See our channel](https://www.youtube.com/user/ChannelTechSmith?utm_source=nl&utm_medium=email&utm_content=dnl63&utm_campaign=tsc)

### Customer Story

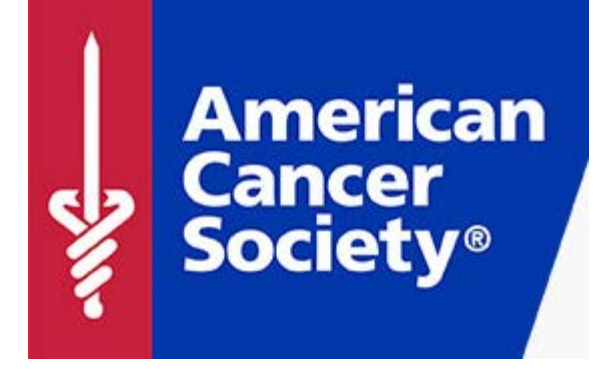

"I use Camtasia for training new employees on our intranet and social media policies...We used to do a lot of in-person training, but with the cost of travel and budget cuts, we had to start training creatively." -Angela Dockett

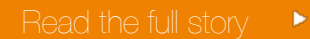

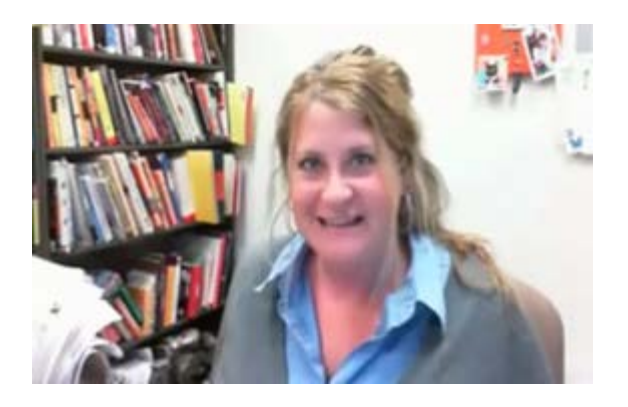

"A webcam, to me, isn't enough to deliver engaging online content. Folding in illustrations, examples, clips, and other bits of media—with captions, voiceover, music, and more—is crucial for creating useful online course content." -Danielle DeVoss

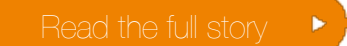

Product Tutorials

# Coach's Eye

The ability to share a video quickly can be just as important as the video creation process itself. With Coach's Eye, you can get a link to share your video and make the sharing process even faster.

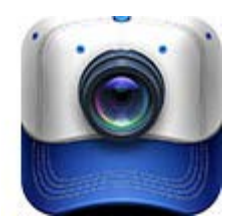

[Follow the step-by-step tutorial](http://blog.coachseye.com/sharing-video-how-to-get-a-link-ios/?utm_source=nl&utm_medium=email&utm_content=dnl63&utm_campaign=tsc)

# Snagit

Image masking allows you to create unusual and unique edge effects for your photographs and other graphics. In this tutorial, we'll show you how to create an image or video mask with Snagit 12.

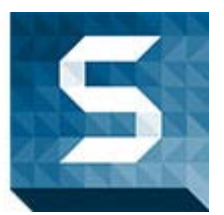

[Learn how](http://blogs.techsmith.com/tips-how-tos/create-image-video-mask-using-snagit-12/?utm_source=nl&utm_medium=email&utm_content=dnl63&utm_campaign=tsc)

## Snagit Mac

Have you ever caught yourself saying "um" too many times during a video, or did you cough on accident? No worries! You can easily cut out mistakes or unwanted parts of your video.

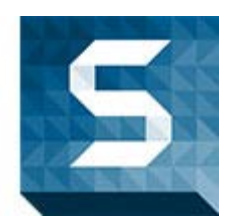

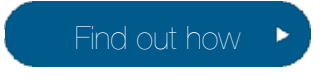

## Camtasia Studio

Looking to improve your videos? If you haven't already, try animation easing! Animation easing is a slight acceleration at the beginning of an animation and a slight deceleration at the end that makes transitions smoother.

[Read the full tutorial](http://blogs.techsmith.com/tips-how-tos/animation-easing-camtasia/?utm_source=nl&utm_medium=email&utm_content=dnl63&utm_campaign=tsc)  $\quadblacktriangleright$ 

## Camtasia Mac

Prepping for your screencast is the most important and beneficial step to the screencasting process. In hopes of helping you craft the best possible videos, we put together a list of suggestions for you to follow before hitting record.

[Learn how to export your videos](http://blogs.techsmith.com/tips-how-tos/beforerecording/?utm_source=nl&utm_medium=email&utm_content=dnl63&utm_campaign=tsc)

## Jing

In addition to tweeting your normal text, use Jing to also include a link to an image or video. This is a great way to enhance your short tweets. Check out our tutorial to get started using Jing to enhance your tweets.

[Watch the tutorial](http://www.techsmith.com/tutorial-jing-twitter-button.html?utm_source=nl&utm_medium=email&utm_content=dnl63&utm_campaign=tsc)

### Screencast.com

To get a general idea of what is involved in managing, securing, and sharing content, we've put together an example case study. This example may help you discover some new ways you can use Screencast.com.

[Check out the case study](http://www.screencast.com/help/tutorial.aspx?id=382)

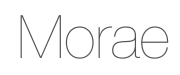

A test recording includes all of the data streams for the Capture Options defined in the study configuration. A message appears describing any problems with the current

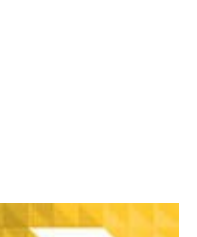

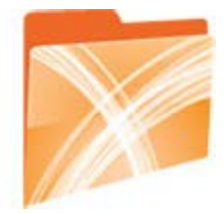

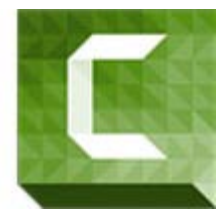

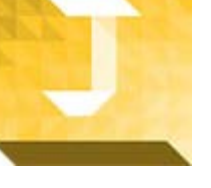

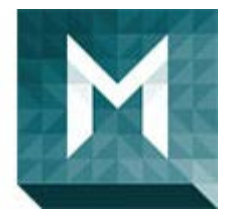

configuration so you can correct them prior to beginning an actual recording session.

[Read the full tutorial](http://www.techsmith.com/tutorial-morae-create-test-recording.html?utm_source=nl&utm_medium=email&utm_content=dnl63&utm_campaign=tsc)  $\qquadblacktriangleright$ 

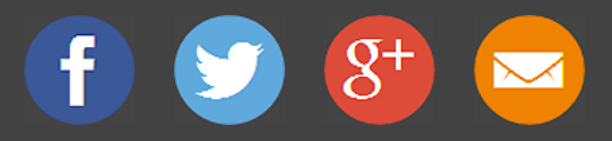

#### **Manage Your Subscription**

[Unsubscribe or change your subscription](http://www.techsmith.com/community/subscriptionmanage.asp?utm_source=nl&utm_medium=email&utm_content=dnl63&utm_campaign=tsc)

[www.techsmith.com](http://www.techsmith.com?utm_source=nl&utm_medium=email&utm_content=dnl63&utm_campaign=tsc/)